## **Bejelentkezés az aktuális félévre**

Ha befizették az aktuális féléves díjat/vagy az első részletet/vagy beállították a diákhitelt, ezután az Ügyintézés/"Beiratkozás/Bejelentkezés" menüponton az aktuális félév melletti "+" jelre kattintva kiválasztják, hogy bejelentkezés:

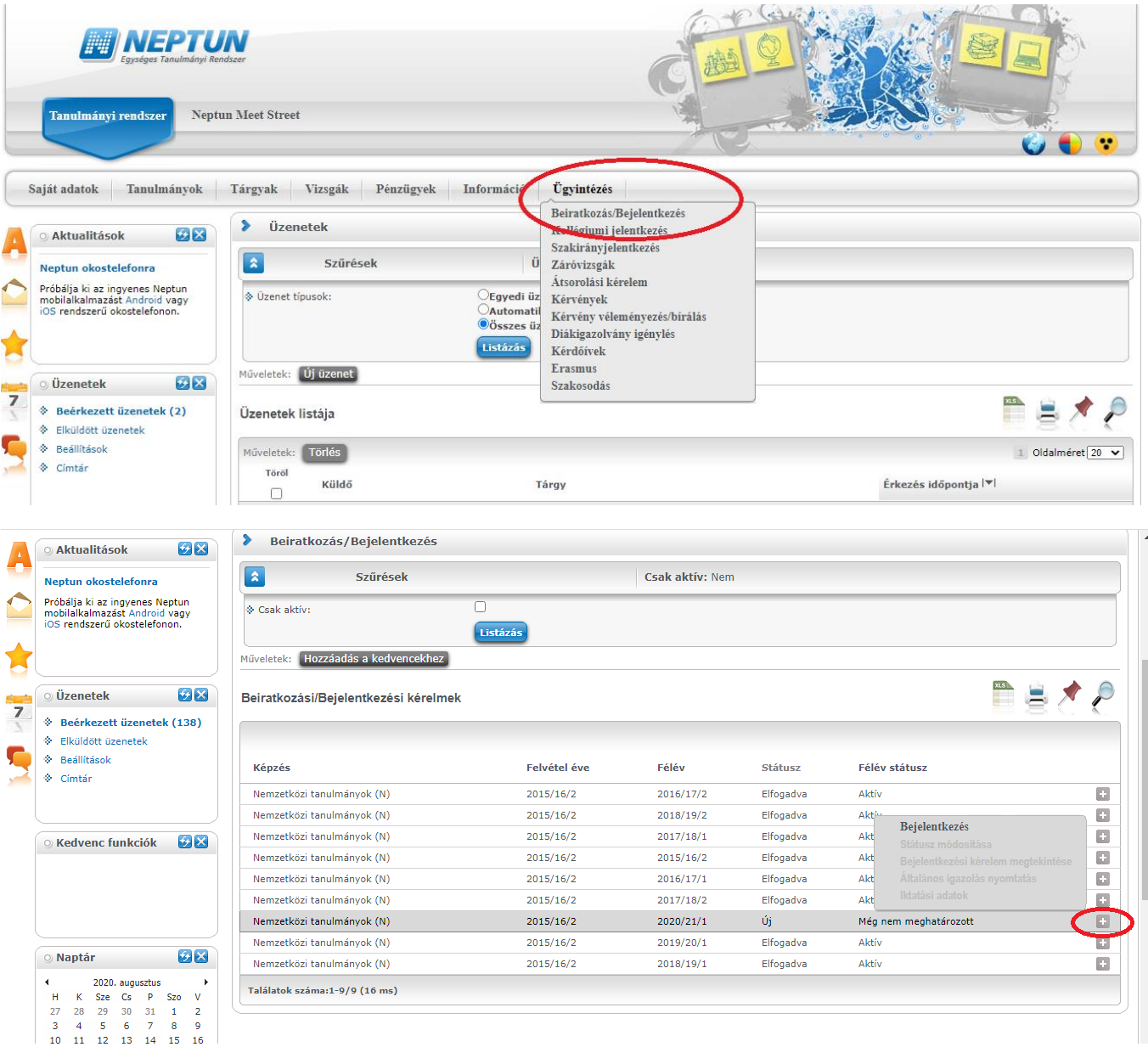

Ekkor feljön a következő ablak:

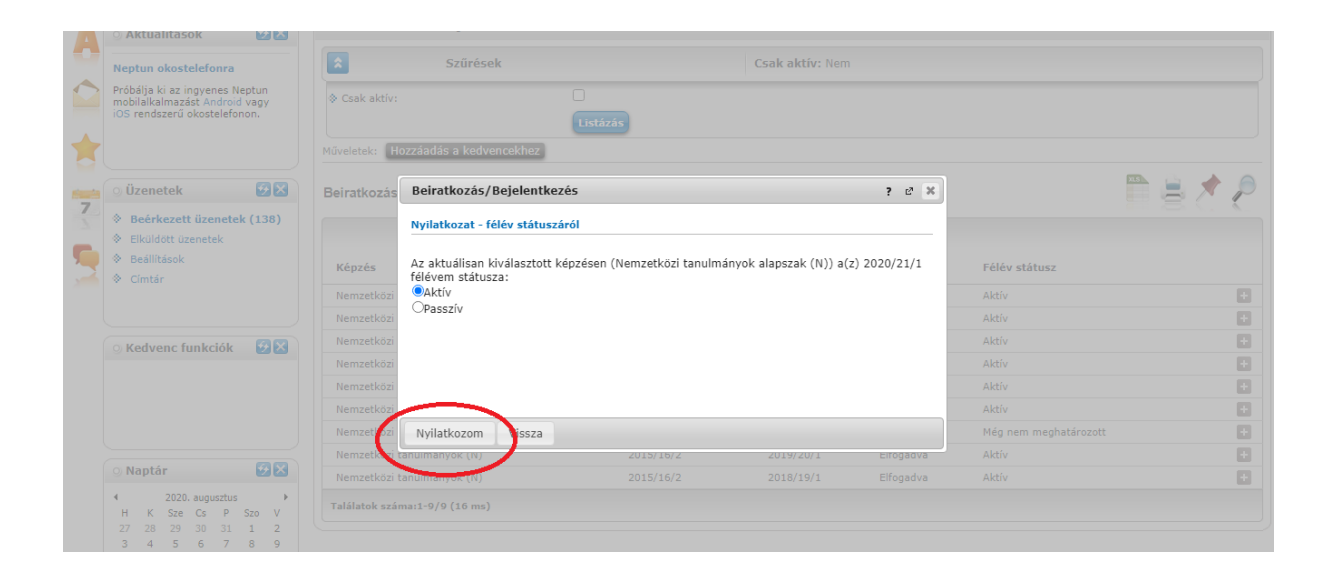

Az aktív legyen bepöttyözve, majd a "Nyilatkozom" gombra kattintsanak.